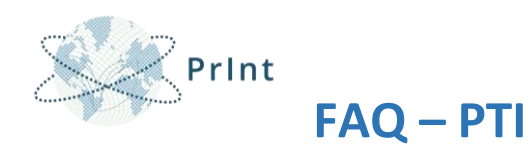

A seguir estão relacionadas as Frequently Asked Questions realizadas nos últimos meses sobre o Sistema Plano de Trabalho para a Internacionalização - PTI no âmbito do Edital 41/2017 - CAPES/PrInt.

1) Sou coordenador de projeto e ao acessar o sistema PTI, e seguir as instruções dadas no documento "Manual PTI", não apareceu nenhum processo para que eu insira as informações dos dois primeiros anos do meu projeto. Como devo proceder?

Considerando que o Capes-PrInt é um programa institucional, o Sistema PTI é planejado para coleta das informações do Projeto Institucional de Internacionalização-PII, com isso, as informações deverão constar no processo da pró-reitoria. O acesso principal é dos pró-reitores/gestores do PrInt, que tem a opção de "delegar o acesso" a um membro de sua instituição que irá colaborar com o preenchimento das informações requisitadas no formulário (ex.: membros do grupo gestor, coordenadores de projeto ou técnicos da pró-reitoria).

 Após receber a delegação do acesso ao projeto da instituição, o sistema PTI ficará disponível conforme período de delegação estabelecido pelo gestor.

## 2) Como faço para "delegar" o acesso ao sistema PTI?

Para "delegar o acesso", o Gestor do PrInt deverá e entrar no sistema, utilizando seu login e senha, e seguir as orientações conforme consta no manual nas páginas 9 e 10.

# 3) Os produtos como artigos, capítulos/livros e patentes devem ser incluídos nos itens do item "Material de divulgação" da Aba "Compromisso Institucional".

No item "Material de divulgação" da Aba "Compromisso Institucional" deverão ser incluídos todos os materiais que foram utilizados para divulgar as ações do PrInt da Instituição, ex.: notícias, folders ou outros. As produções dos temas tais como artigos científicos publicados em periódicos, patentes, livros, produtos entre outros, devem ser incluídos na aba "Parcerias e Rede de Pesquisa", no campo "Produtos" vinculado a cada parceria.

4) No item "Temas Internacionais" da Aba "Compromisso Institucional", gostaríamos de esclarecer se as atividades ou eventos a serem descritos em relação a "temas internacionais" devem ser aqueles relacionados a "Temas Prioritários do projeto institucional" ou a atividades e eventos com foco em "temas de pesquisa com repercussão internacional em qualquer área"?

No item: *7. Incorporou temas internacionais por meio de participação em eventos tais como congressos, workshops, seminários e mesas redondas, entre outros.* A IES deverá encaminhar informações sobre como a participação em eventos dos beneficiários do Programa proporcionou a

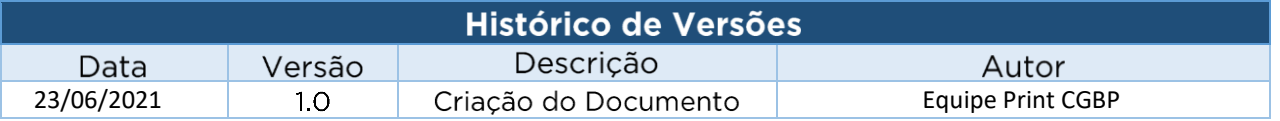

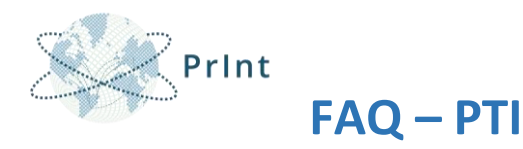

## incorporação de temas internacionais aos seus PPGs, alinhados aos **"Temas Prioritários do projeto institucional"** definidos na proposta.

5) No campo *Exerceu a política de contratação de professores com reconhecido desempenho científico em nível internacional*, vocês poderiam nos esclarecer o que seria essa política? E relacionada a que tipo de contratação?

Neste campo (não obrigatório) a Instituição deverá informar, se houver, alguma política de contratação de professores de reconhecido desempenho científico em nível internacional (contrato temporário ou não) para atuar na Instituição brasileira, motivada pelas ações do PrInt.

6) Referente a Infraestrutura de Internacionalização, dentro de Compromisso Institucional, deverá ser informada a infraestrutura criada com o PrInt ou poderemos relacionar a infraestrutura já existente na instituição antes do programa?

O objetivo do PTI é obter informações sobre a execução do Programa Capes-PrInt, assim, a Instituição deverá registrar toda a infraestrutura criada e/ou incrementada com o programa nos dois primeiros anos de execução.

7) Nos itens 10 "Cotutela" e 11 "Dupla titulação" O sistema pede para adicionar hiperlink comprobatório. Temos os documentos em pdf para anexar, porém não é possível inserir documentos nessa parte do sistema.

A descrição dos resultados obtidos é textual, no entanto, se a instituição desejar anexar documentos, ela poderá informar o link de acesso ao documento comprobatório. Para isso, ela deverá hospedar os documentos em um servidor próprio para que seja possível gerar o link para acesso pela CAPES.

# 8) Temos mais de uma modalidade de cotutela e dupla titulação, onde devemos inserir esses dados?

Os convênios que envolvam a emissão de títulos pelas instituições do Brasil e exterior (dupla titulação) deverão ser incluídos no campo correspondente do formulário. Os demais acordos que não envolvam a emissão de título no Brasil e exterior poderão ser inseridos no campo para co-tutela. Assim, os títulos que são emitidos por apenas uma das instituições que depois será reconhecido pela outra não se trata de dupla titulação.

Dupla titulação ou double degree: regime segundo o qual um programa de pós-graduação no Brasil e o de uma instituição estrangeira outorgam dois títulos de igual teor ao discente que tiver cumprido as exigências acadêmicas de titulação de ambas instituições, conforme acordo firmado;

Cotutela ou orientação conjunta: acordo por meio do qual um programa de pós-graduação no Brasil e uma instituição estrangeira promovem orientação conjunta de discente por orientadores de ambas

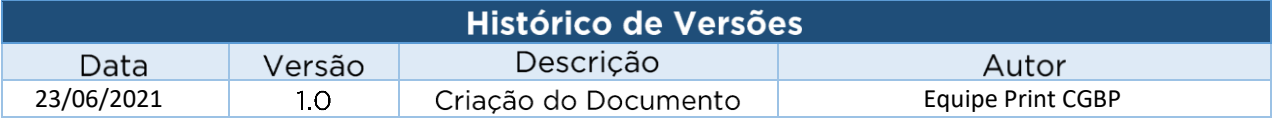

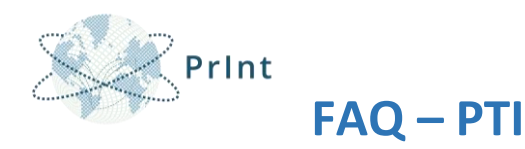

as instituições. No título emitido pela instituição de origem, deverá constar que o discente recebeu orientação conjunta.

9) Referente ao campo "número de discentes", pertencente ao registro de Disciplinas em língua estrangeira/Compromissos Institucional, deverá ser inserido o quantitativo de discentes por semestre ou desde o início da criação da disciplina?

A Instituição deverá cadastrar a disciplina repetindo em todos os semestres que ela ocorreu, desde o início do Programa Capes-PrInt, informando quantos discentes em cada edição.

Ex.: Disciplina X ministrada em 1/2020 - 10 discentes

Disciplina X ministrada em 2/2020 - 15 discentes

10) Onde inserir as atividades não vinculadas aos Projetos de Cooperação Internacional (PCI)? O PTI não possui um campo específico para essas atividades?

As atividades executadas no âmbito do Programa Capes-PrInt poderão ser inseridas em:

- Aba compromisso institucional: para as ações que envolvam toda a instituição.
- Aba Parcerias e Rede de Pesquisa: para cadastro das parcerias existentes, conforme temas estabelecidos. Essas ações poderão estar vinculadas a projetos de pesquisa (PCI) ou diretamente às ações da pró-reitoria.

11) No item "Grau de Desenvolvimento" na Aba "Parcerias e Redes de Pesquisa" gostaríamos de saber se o Tema em questão é cada um dos Temas considerados prioritários no projeto institucional apresentado no Edital.

Sim, nesta aba, deverá ser inserido o grau de desenvolvimento de cada Tema do Projeto Institucional de Internacionalização (PII), definido no início do Programa.

12) Estamos com uma dúvida na aba "Grau de Desenvolvimento". No Manual do PTI aparece o exemplo com os temas e os projetos (Projetos de cooperação internacional) porém ao acessar o sistema, o Grau de Desenvolvimento aparece apenas os Temas Prioritários, sem possibilidade de incluir outra informação (como os PCIs).

O Manual do PTI está em processo de revisão e será lançado em breve nova versão. Essa tela foi atualizada mantendo-se apenas os temas, sem os PCIs. Assim, a Instituição deverá preencher o grau de desenvolvimento apenas do tema.

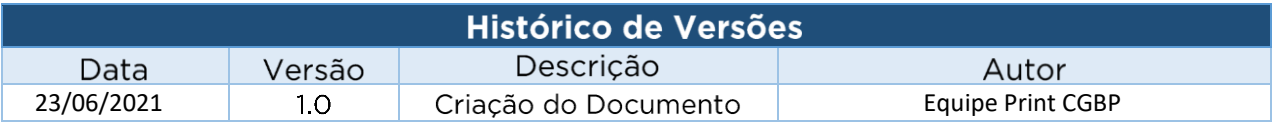

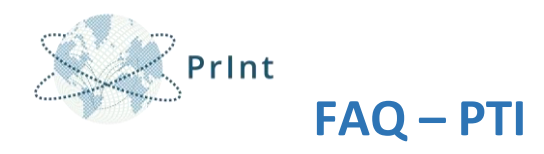

## 13) Qual seria a definição de parceria no âmbito o PTI?

A parceria se refere ao processo pelo qual a instituição brasileira se uniu a instituições internacionais para atingir um objetivo por meio da troca de experiências e esforços.

14) No item "Dados da Rede de Pesquisa" na aba "Parcerias e Redes de Pesquisa" gostaríamos de saber se as Parcerias devem ser descritas e organizadas por IES parceira, listando todas as atividades com aquela IES, ou parcerias que englobem atividades desenvolvidas com diferentes IES num mesmo tópico?

A parceria se refere ao processo pelo qual a instituição brasileira se uniu a instituições internacionais para atingir um objetivo por meio da troca de experiências e esforços. Assim, cada parceria cadastrada pode ter uma ou mais instituições internacionais vinculadas.

No título da parceria deverá ser incluído os partícipes e a finalidade da parceria.

Exemplo:

Tema: Já é importado do SCBA (ex.: Saúde indígena)

Objetivo do Tema: Já é importado do SCBA (ex.: promover a melhoria da saúde da aldeia x, no estado do AM).

Título da Parceria: *Parceria com a instituição estrangeira X para desenvolvimento de uma vacina contra malária.*

15) No campo "adicionar parceria" ao informar o título da parceria (obrigatório): a parceria com a IES estrangeira não tem título, elas se desenvolveram no âmbito dos projetos. Podemos usar o nome do projeto?

Nesse caso informar no título da parceria "Parceria não formalizada – Nome do Projeto". Dessa forma, a CAPES entenderá que a colaboração se desenvolveu no âmbito dos projetos.

16) Quando adicionamos uma parceria, precisamos incluir separadamente cada um dos objetivos, não sendo possível inserir mais de um?

Para cadastrar a parceria deverá ser selecionado o tema e o objetivo do tema. No caso da parceria contemplar mais um objetivo dentro do mesmo tema, deverá ser inserido novamente os dados da parceria referente ao segundo objetivo.

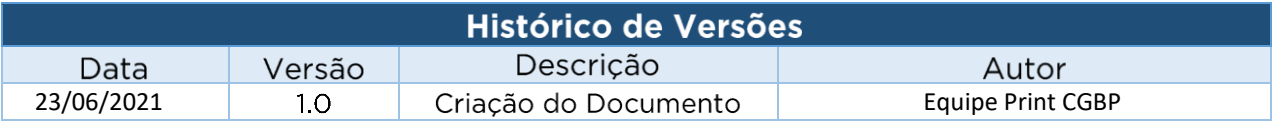

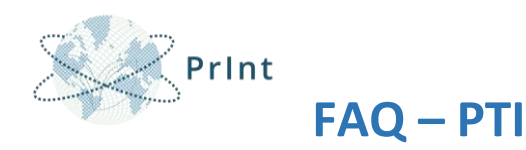

17) Na aba "Parceria e Redes de Pesquisa", no item 'Indicar se a parceria está entre os 5 mais relevantes', aquelas consideradas mais relevantes devem ser indicadas, por exemplo, para cada Tema ou dentre TODAS as Parcerias da Instituição?

Poderão ser indicadas 5 parcerias mais relevantes para cada tema.

18) O que seria o preenchimento do campo "Impacto" dentro da Aba <Parcerias e Redes de Pesquisa>, <Dados da Rede de Pesquisa> <Produtos>? Seria o fator de Impacto no caso do produto ser um artigo científico?

Não. No campo "Impacto" deverá ser descrito o impacto para a sociedade, do produto/produção, ou seja, o que foi agregado à sociedade com a criação/desenvolvimento do produto/produção. Nesse sentido, deverá ser descrito ao menos um dos seguintes impactos: cientifico, educacional, social, cultural, tecnológico/inovação ou econômico. Caso deseje acrescentar o fator de impacto da revista, esse dado poderá complementar a informação.

19) No campo "adicionar parceria" ao informar a data de início da parceria (obrigatório); qual data? da mobilidade- bolsa ou missão- ou da parceria? No caso de ter havido várias ações, usamos qual data?

Informar no campo data de início da parceria, a data da assinatura do acordo.

20) No campo "adicionar parceria" ao informar a data de finalização da parceria; fim da ação- bolsa ou missão? Informar neste campo a data fim estabelecida na parceria, ou seja, a data de conclusão do acordo firmado ou o término dos trabalhos planejados entre a IES brasileira e estrangeira. A intenção é que a parceria seja continuada após o término do Programa PRINT. Caso isso ocorra, deixar a data de finalização em branco.

21) Onde inserir os beneficiários das bolsas de pós-doutorado e jovem talento? Considerando aqueles que não fazem parte de uma parceria específica institucional, visto que são benefícios que não exigem do candidato um vínculo com alguma IES estrangeira.

Todas as ações do PrInt devem estar estruturadas no âmbito de uma parceria considerando os temas estipulados e os objetivos propostos. O Programa não prevê a concessão de bolsas individuais. Assim, a Instituição deverá cadastrar a parceria que envolve o bolsista, considerando o objetivo vinculado ao tema. Caso não exista uma instituição parceira, basta selecionar o item "sem instituição parceira vinculada".

22) No item sobre "Produtos", no campo "Descrição", é só mesmo para colocar a referência bibliográfica?

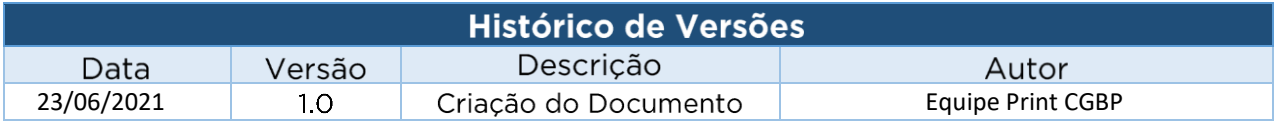

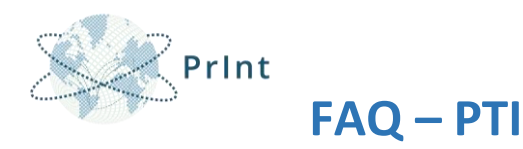

No caso da "Descrição da Produção/Produto" seguir a mesma estrutura de apresentação de referências contidas na Plataforma Lattes conforme exemplo apresentado no manual do PTI.

23) É possível incluir a produção de um docente permanente (categoria CAPES) do PPG, mas que não tem vínculo empregatício com a IES, logo não pode receber recursos PrInt?

Apenas as produções científicas vinculadas a participantes diretos do PrInt poderão ser inseridas no PTI.

24) Estamos com dúvidas referente ao relatório em Inglês. O sistema apresentará outra versão para inserção dos dados em inglês?

Referente ao questionamento sobre a inserção dos dados em Inglês no sistema PTI, esclarecemos que está sendo preparada nova versão para contemplar o preenchimento das informações em Inglês, com ênfase no sumário executivo. Tão logo a versão seja disponibilizada, repassaremos as orientações, bem como manual atualizado para o devido preenchimento.

25) Referente as abas para inserção dos dados em Inglês no sistema do PTI, gostaria de saber, por gentileza, se esta etapa já está disponível, ou quando estará para finalizarmos os formulários do Projeto Capes PrInt.

A versão do PTI em inglês ainda não está disponível e será disponibilizada em breve.

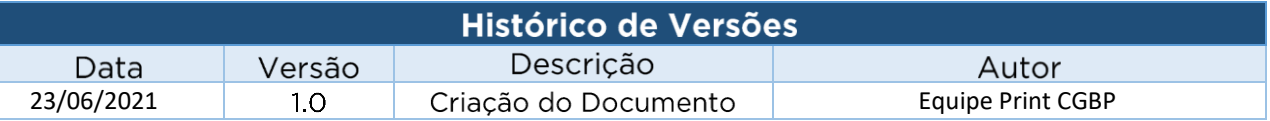